## Preventing OpenOffice.org From Opening MS Office and HTML Files

If you weren't paying extremely close attention when you installed, you probably left the default setting on, the one that automatically opens HTML (and HTM and SHTML) files in the program. The same defaults were applied to Microsoft Word, Excel, and PowerPoint files. If OpenOffice.org isn't your preferred editor for any of these types, you can disassociate it from those files quite easily.

Use your operating system tools (View > Folder Options in some versions) to change the application associated with your HTM, HTML, and SHTML files, and Microsoft files.

You can also, in Explorer, right-click on the .doc or other file, choose Open With... or Open With > Choose Program. In the resulting window, select the appropriate MS Office program. Select the Always Open With selection and click OK.

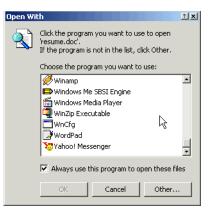